# Quick Reference Card AVST Mobile for iPhone

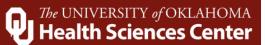

Welcome to AVST Mobile for iPhone. This mobile application allows you to interact with the campus voicemail system from your mobile device.

#### Installing the Mobile App

The mobile app is available via iTunes<sup>®</sup> and the Apple App Store<sup>SM</sup>. In iTunes or App Store, search for **AVST Mobile** and install the app.

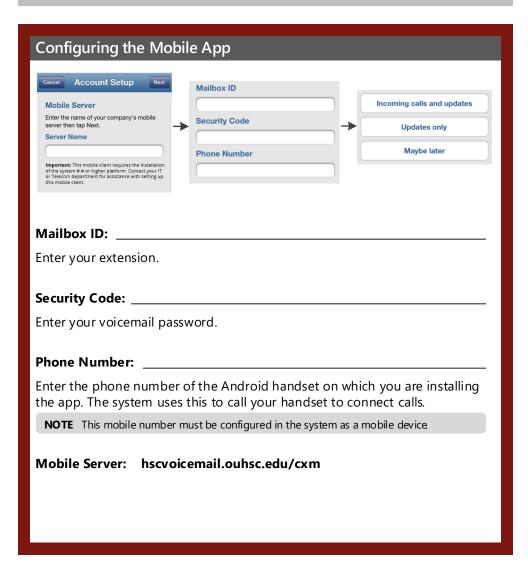

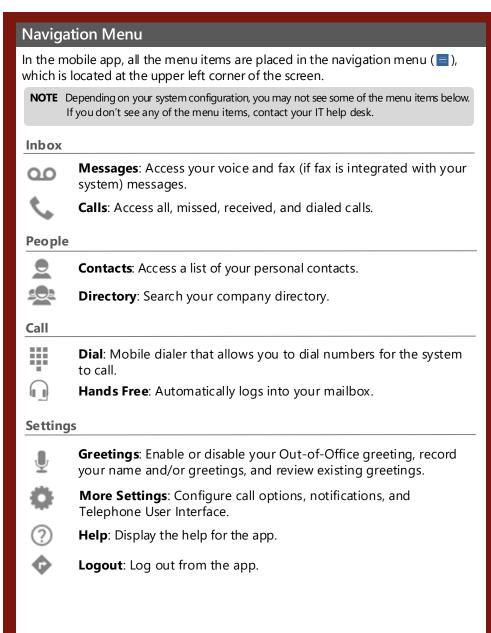

## Performing Common Tasks AVST Mobile for iPhone

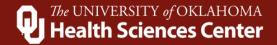

#### Sending a new message

- Open the navigation menu and touch Message.
   On the Messages screen, touch the New Message
- icon.

  To add a recipient, touch the 
  Add Recipient icon.
- To set options for the message, toggle the **ON/OFF** switch to the **ON** position.
- 5 Touch the **Record** icon and start recording the message.
- 6 Touch the **Stop** icon when you are done.

You can add more than one recipient.

7 Touch SEND.

### Accessing a message

- 1 Open the navigation menu and touch **Message**.
- 2 On the **Messages** screen, touch the message you want to listen or view.
- 3 To listen to the message, touch the Play icon.
- 4 To forward the message, touch the Sorward icon.
- 5 To call the sender of the message, touch **Call**.
- To add the sender of the message to your **Contacts**, touch the Add icon.
- **7** To save the message, touch the 🛅 **Folder** icon.
- 8 To delete the message, touch the 📋 **Trashcan** icon.

### **Setting up Greetings**

- 1 Open the navigation menu and touch **Greetings**.
- 2 On the **Greetings** screen, toggle the **Out-of-Office ON/OFF** switch to the **ON** position.
- 3 To change or record your name, touch **Recorded** Name.
- On the **Recorded Name** screen, touch the **Record** icon and say your name.
- 5 Touch the Stop icon when you are done recording.
- 6 Touch the Play icon to review your recording.
- **7** Touch the **Record** icon to re-record.
- Touch **Save**.

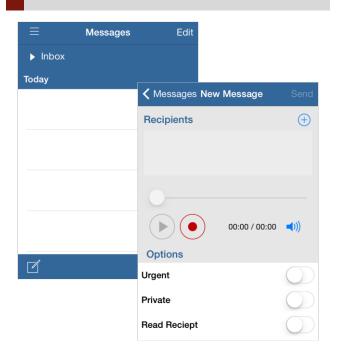

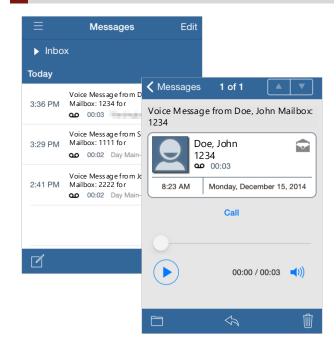

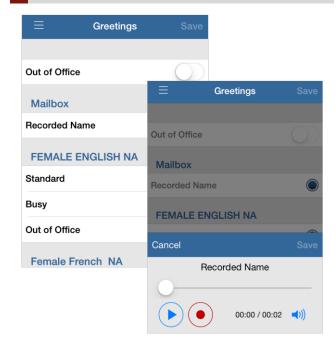

© 2018 Applied Voice & Speech Technologies, Inc. (AVST). No part of this publication may be reproduced, transmitted, transcribed, stored in a retrieval system, adapted, or translated into any language in any form by any means without the written permission of AVST. Trademarks, service marks, products names, company names or logos of AVST are protected by trademark and other laws of the United States, as well as international conventions and the laws of other countries Other such properties that are not owned by AVST may not be used without the express permission from their owners.